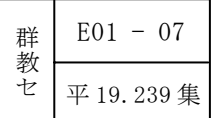

# 校務のICT活用に関する研究

-中学校における表簿類作成のための

校務支援システムの構築と運用–

長期研修Ⅰ研修員 吉田 努

#### 《研究の概要》

本研究では、表簿類作成の効率化を目指し、各表簿の作成に使用でき、確かなセキュリ ティ対策がなされたソフトウェアの導入と、それを活用するための支援を行った。その結 果、具体的な活用方法を示した校内研修や個別支援を行うこと、共同作業の役割分担や作 業計画の立案など校内支援体制を整えることで、作業時間が短縮するとともに作業の負担 感が軽減し、表簿類作成が効率化できることを明らかにした。

キーワード 【校務の情報化 校務の効率化 ソフトウェア 通知表 指導要録 調査書】

### Ⅰ 研究の背景と目的

#### 1 群馬県の表簿類作成の効率化・IT化の取組

学校の業務のうち教員が行う校務処理の負担を軽 減し、効率化することで、児童生徒に対する直接的 な教育活動を充実させることができると考える。そ のため、群馬県教育委員会(以下、県教委とする) は、現在、指導要録・通知表・調査書・出席簿など の表簿類作成の効率化・IT化を推進し、そのため の計画を表1のとおり策定している。県教委は市町 村教育委員会と協力してその第3段階を目指すとし、 さらに指導要録・出席簿のワープロ化を推進する旨 の通知を行っている(H19年2月27日県教委通知「指 導要録及び出席簿のワープロ化による作成につい  $\tau$ )。

| 移行段階     | 保存方法                | 効率化·IT化の概要                                         | 対象とする主な表簿類                       |  |
|----------|---------------------|----------------------------------------------------|----------------------------------|--|
| 第1<br>段階 | 印刷物が<br>段階原本        | 児童生徒の氏名等の印刷                                        | 指導要録・出<br>席簿・健康診<br>断に関する表<br>簿等 |  |
| 第2       |                     | 出席簿のディジタル化<br>・パソコンで作成・集計・印刷 出席簿<br>したものを保存        |                                  |  |
| 第3<br>段階 |                     | 指導要録の印刷<br>・印刷したものを保存<br>・新年度分を保存し前年度分は<br>廃棄      | 指導要録                             |  |
| 第4<br>段階 | 校                   | *先進的 成績データベースを運用し、下<br>な県立高記の表簿を作成<br>通知表・指導要録・調査書 | 通知表・指導<br>要録・調査書                 |  |
| 第5<br>段階 | ディジタ<br>ルデータ<br>が原本 | 児童生徒データベースの運用<br>全表簿類の作成                           | 全表簿類                             |  |

表1 群馬県の表簿類作成の効率化・IT化計画

# 2 協力校の現状と課題

(1) 協力校の現状

協力校では、教員一人に一台のコンピュータが整 備され、職員室や各教室は校内LANで結ばれている。 また、サーバの共有フォルダにより、必要なファイ ルを共有している。

協力校の表簿類作成のICT活用は、指導要録を 除き、通知表、調査書、出席簿においてICTが活 用されている。ICTの活用状況は、表2のとおり である。

表2 協力校の表簿類作成のICT活用状況

|          | ICTの活用状況                                                                                                 |  |  |  |  |
|----------|----------------------------------------------------------------------------------------------------|--|--|--|--|
| 通知表      | ・所見のみワープロや表計算ソフトウェアを活用して<br>作成し、印刷したものを貼付する教員が多い。<br>• すべてコンピュータで作成した教員が1名いる。<br>・ 3名はすべて手書き、手作業で作成している。 |  |  |  |  |
| 指導<br>要録 | すべて手書き、手作業で作成している。                                                                                       |  |  |  |  |
| 調杳書      | データベースソフトウェアで作成したシステムを活用<br>し、担当者が手書きの指導要録データをディジタル化し<br>ている。                                            |  |  |  |  |
| 出席簿      | 表計算ソフトで日、曜日、氏名が記入された枠を作成し、<br>手書きで記入している。                                                                |  |  |  |  |

# (2) 協力校の課題

ア 作業の負担感

協力校では、教員によってICTの活用方法や活 用場面がまちまちで、生徒の成績データ等が通知表、 指導要録、調査書、出席簿と連動していない状況に ある。そのため、表簿ごとにデータの転記を繰り返 し、作業の時間が増えることから作業の負担感につ ながっている。

イ 不十分なセキュリティ対策

協力校で使用されている調査書作成用のソフト ウェアは教員が作成したものであり、セキュリティ 対策はパスワードのみで、暗号化等の持ち出し対策 はなされていない。また、それを利用する教員も、 データ管理やセキュリティ対策についてあまり意識 していない傾向にある。

そこで、これらの課題を解決するために、各表簿 ・校務支援ソフトウェア の作成に使用でき、確かなセキュリティ対策がなさ れたソフトウェアを導入し、それを活用するための 校内研修や個別支援などの校内支援体制を整備する ことによって表簿類の作成が効率化されるものと考 え、本主題を設定した。

### 3 ねらい

各表簿の作成に使用でき、確かなセキュリティ対 2 研究の流れ 策がなされたソフトウェアを導入し、それを活用す るための校内研修や個別支援などの校内支援体制を 整備することによって、作業時間を短縮するととも に負担感を軽減し表簿類作成の効率化を図る。

### Ⅱ 研究の内容

### 1 表簿類作成の効率化の基本的な考え方

# (1) 表簿類作成の効率化とは

現在、県教委が作成の効率化を推進している表簿 類は、通知表、指導要録、調査書、出席簿等である。 これらは、生徒の個人情報であるとともに、適切な 指導を行っていくための資料であり、その作成は重 要な校務の一つである。したがって、表簿類作成の 効率化とは、あくまでも詳細なデータを基に客観的 な評価を行うという過程を大切にしながら、データ のディジタル化による作業の省力化を進め、作業時 間の短縮、作業の負担感の軽減を目指すものである。

(2) 校務支援システムとは

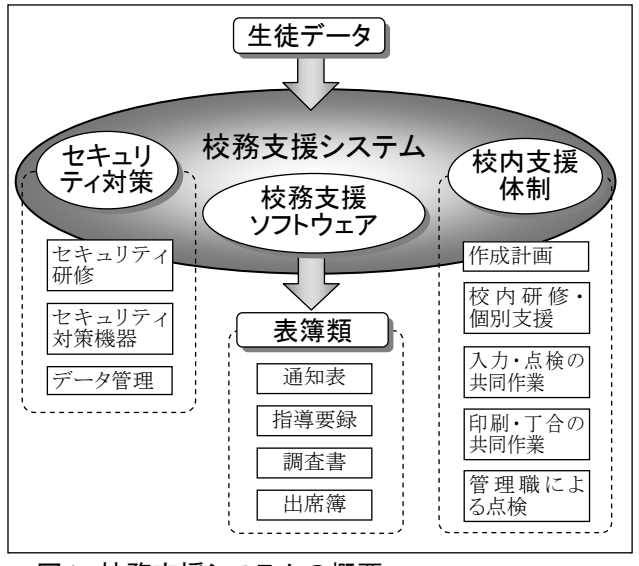

図1 校務支援システムの概要 タイン インスポーツ 図2 研究の流れ

本研究における校務支援システムとは、図1のと おり表簿類作成のソフトウェア及び活用するための 手だての総称である。

表簿類を作成するための製品版ソフトウェア

- ・校内支援体制 校内研修、個別支援、入力・点検の共同作業
- ・セキュリティ対策

研修によるデータ管理の周知、セキュリティ対策 機器の設置

本研究では、表簿類作成におけるICT活用に関 する調査を行い、協力校の実態を基に校務支援シス テムを構築する。

 初めに、協力校における表簿類作成の負担感の要 因やICTを活用した表簿類作成に関する意識調査 を行い、ICT活用の課題を分析する。さらに、1 学期にデータベースソフトウェアを活用して通知表 を作成し、課題を調査するとともに、ソフトウェア 導入の参考資料とする。

図2のとおり、2学期にソフトウェアを導入し、 ICT活用の効果を測定するとともに、教員の意識 の変化を調査し表簿類作成の効率化を検証していく。

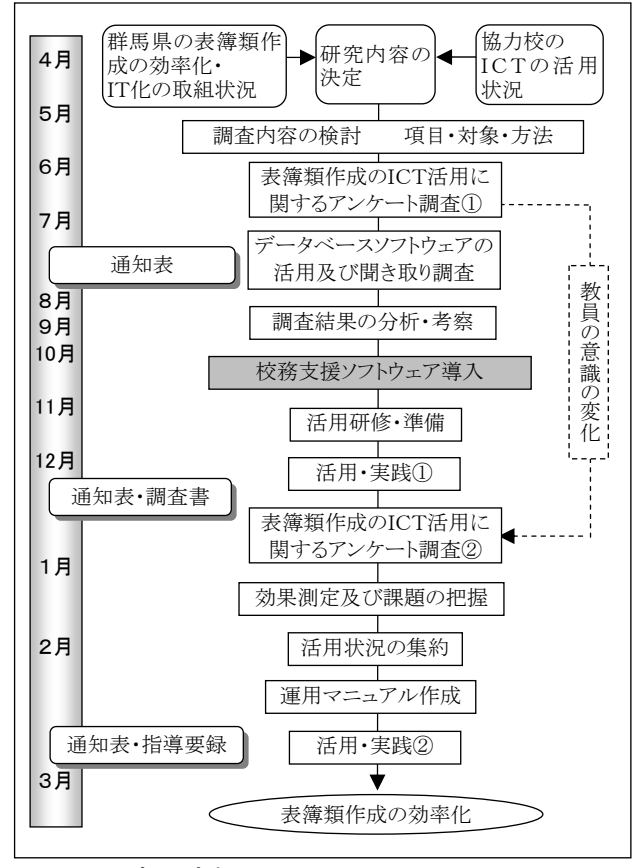

# 3 表簿類作成のICT活用に関する調査

#### (1) 調査の概要

校務支援システムを構築するに当たり表簿類作成 の実態や課題を把握するために、指導要録や調査書 と共通点の多い通知表作成におけるICT活用に関 するアンケート調査を行った。また、1学期にソフ トウェアを活用して通知表を作成し、その課題を調 査した。

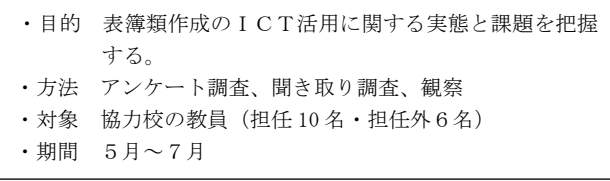

#### (2) 調査の分析

ア 通知表作成における負担感の要因

図3のとおり、どの質問項目に対しても、「思う」 「やや思う」と回答した教員が10人以上である。特 に「手書きや手作業が多い」(16人)「転記作業の繰 り返し」(15人)など作業に関する負担感と、「勤務 時間内に仕上がらない」(16人)「作成期間が決めら れている」(14人)など時間に関する負担感が大きい。 続いて「書類を安全に管理する」(13人)とセキュリ ティ関連となっている。

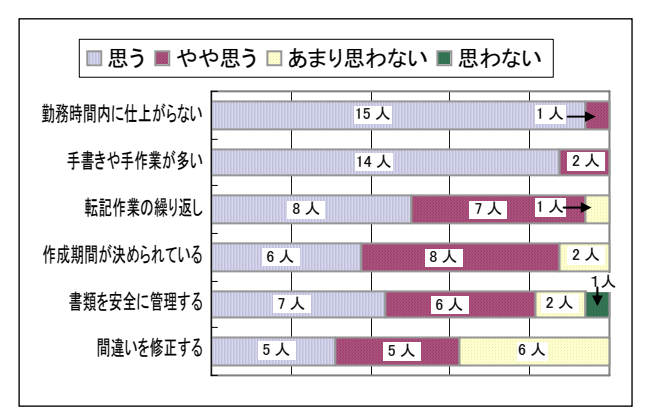

# 図3 通知表作成における負担感の要因

イ 通知表作成における作業別の負担感[1](#page-2-0)

i.

図4のとおり、「所見の記入」に負担を感じる(「思 う」「やや思う」)という回答が7人と最も多く、手 書きや手作業による記入に時間と労力を要し、大き な負担感となっていることが分かる。

また、「教科等の評価評定の記入」(10人)は転記 作業を繰り返すことが作業の負担感につながってお

り、「特別活動の記録等の記入」(6人)は複数の資 料を参照することが作業の負担感とつながっている ものと思われる。

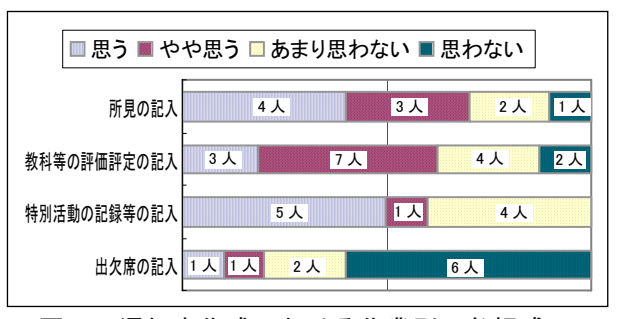

図4 通知表作成における作業別の負担感

ウ 通知表作成におけるICT活用の期待と不安 図5のとおり、ICT活用への期待に関する質問 項目では、いずれも「思う」「やや思う」と回答した 教員は12人以上で、校務支援システムへの期待の高 さがうかがえる。

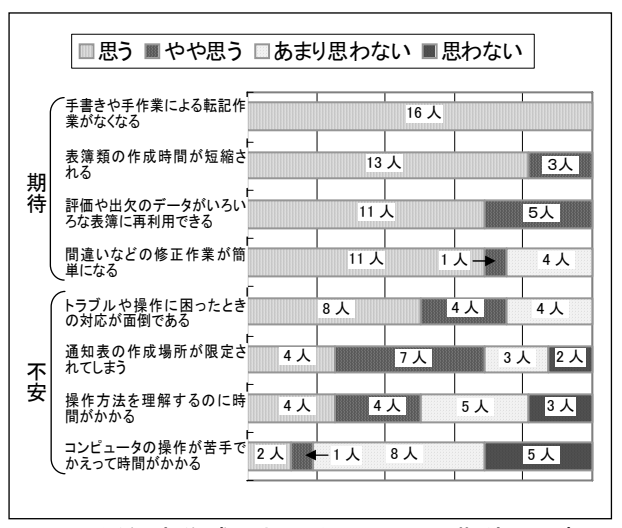

図5 通知表作成におけるICT活用の期待と不安

不安に関する質問項目では、「トラブルなど操作に 困ったときの対応が面倒である」(「思う」「やや思 う」)が12人、「操作方法を理解するのに時間がかか る」(同)が8人であることから、ソフトウェアの使 いやすさときめ細かな支援体制が必要であることが 分かる。「通知表の作成場所が限定されてしまう」 (同) が11人と高い数値を示していることは、持ち 帰り仕事が習慣化している教員にとって、遅い時間 まで学校で仕事することを不安視している現れであ ると考えられる。

#### エ 通知表作成におけるICT活用の課題

通知表作成後の聞き取り調査から「点検作業が大 変だった」「データ管理が心配である」「ソフトウェ

<span id="page-2-0"></span><sup>1</sup> 「教科等の評価評定の記入」の質問項目のみ担任 外を含めた教員 16 名に実施。ほかの質問項目は担任 10 名のみに実施。

アの操作に迷うことがあった」などの課題が挙げら 表3 各表簿で連動するデータ れた。データ入力作業は、手書きと比較してミスを 発見しにくいためであると思われる。データ管理や ソフトウェアの操作の不安については、使用したソ フトウェアは教員が作成したもので、セキュリティ 対策や操作性が不十分であったためと思われる。

# (3) 考察と改善の方向性

作業の時間や負担感、セキュリティに関する課題 は、信頼性の高いソフトウェアを導入して自動処理 を行ったり、データを一元管理したりすることに よって改善することができる。また、計画を立て、 作業日程に沿って作業を進めることも、学期末や学 年末に集中する業務を分散して作業の負担感を軽減 する効果があるものと考える。

ICT活用に対する不安を解消するには、ソフト 校内研修を行う。 ウェア活用に関する校内研修やきめ細かな個別支援 が必要である。入力ミスの防止に関しては、共同で 点検作業を行うための校内体制が必要であることを 示している。

一方、「サポート体制」の不安を解消するためには、 個別支援のほか、外部に専門的なサポートが必要で ある。

(4) 校務支援ソフトウェアについての留意点 う。

協力校での調査結果を踏まえ、校務支援ソフト ウェアの利用においては以下の点に留意した。

・出力形式

協力校や群馬県で使用している表簿類へのレイア ウトの変更を行う。

・データ移行

在校生の過年度作成分の指導要録と1学期の通知 表データを校務支援ソフトウェアに登録する。

・校務支援ソフトウェア導入時の研修及び作業時の 個別支援

協力校の教員に校務支援ソフトウェア活用のため の研修や表簿作成の作業時に個別支援を行う。

・専門的なサポート

校務支援ソフトウェア運用時には、電話によるサ ポートと月1回程度の訪問サポートが必要である。

### 4 校務支援システムの構築

校務支援ソフトウェアで作成する表簿は、データ の連動が可能な通知表や指導要録、調査書、出席簿 等である。

各表簿に使用する生徒データが連動する状況は表 の作業日程を作成して提示する。 3のとおりである。 ・管理職が、作業の進行具合を確認する。

| 表簿<br>データの種類     | 通知表 | 指導要録 | 調査書 | 出席簿 |  |  |  |
|------------------|-----|------|-----|-----|--|--|--|
| 学籍 (氏名・住所・牛年月日)  |     |      |     |     |  |  |  |
| 教科・領域等の評価・評定     |     | ∩    |     |     |  |  |  |
| 総合所見             |     | ∩    | ∩   |     |  |  |  |
| 行動評定             |     | ∩    | ∩   |     |  |  |  |
| 特別活動の様子 (資格・表彰等) |     |      |     |     |  |  |  |
| 出欠席              |     |      |     |     |  |  |  |
| …最初に表簿に記入されるデータ  |     |      |     |     |  |  |  |

○…連動可能なデータ

### (2) 校内支援体制

- ① ソフトウェアの活用
- ・ソフトウェアの操作方法やセキュリティに関する
- ・データ入力に関して個別支援を行う。
- ・トラブル発生時に即座に対応できる支援体制を整 える。
- ② データ入力及び点検作業の手順
- ・図6のとおり、データの入力や点検は、複数の教 員による共同作業を行う。
- ・二次、三次点検として管理職による点検作業を行

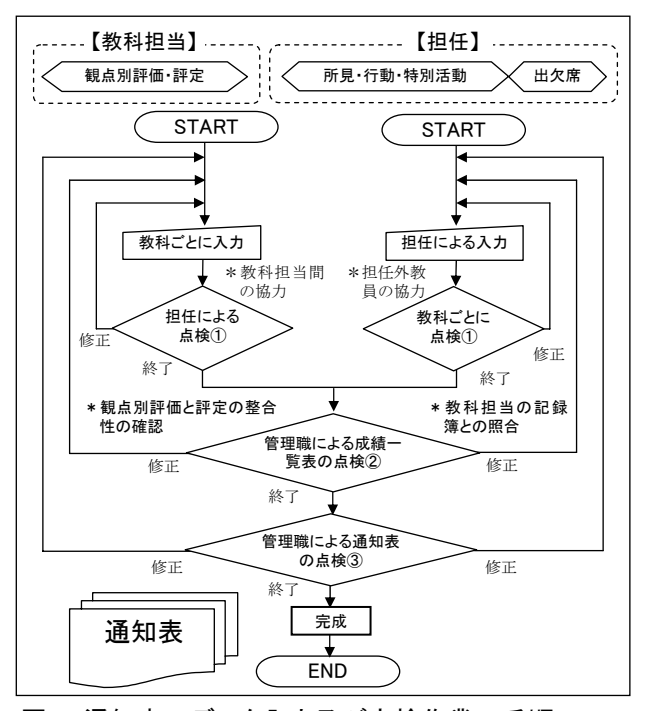

(1) 校務支援ソフトウェア 図6 通知表のデータ入力及び点検作業の手順

③ 作業計画の立案

- ・計画的に作業を進められるようデータ入力や点検
- 

#### (3) セキュリティ対策

セキュリティ対策として、各教員のコンピュータ から校務支援ソフトウェアに接続する際には、以下 のような対策などを行う。

- ・暗号化通信によるデータ入力
- ・センターサーバ方式による機器障害対策
- ・ユーザ認証や物理アドレスによるアクセス制限
- ・不正アクセスの防止
- ・データ保護のための利用者権限の設定
- ・ウイルス対策ソフトウェアの導入
- ・データのバックアップ

#### 5 校務支援システムの運用計画

ICTを活用しない表簿類作成(以下、従来型と する)と校務支援システム型のデータの流れは、図 7のとおりである。

従来型の表簿類作成では教科の評定と観点別評価 は、各教科担当がそれぞれ作成したデータを「補助 簿」にいったん記入し、その後通知表や指導要録等 に転記される。出欠席は、出席簿に記入された後、 集計作業を経て通知表や指導要録等に転記される。 このように、それぞれの表簿を作成する際に、一度 記入されたデータを再度転記する「二度手間」が発 生している。

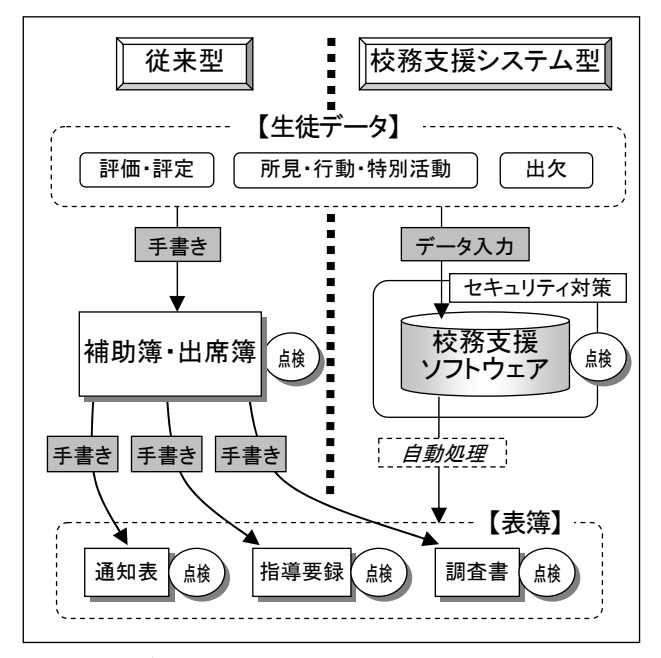

# 図7 データ入力・点検作業の比較

協力校では、各表簿の作成に共通して使用できる ソフトウェアを使用しておらず、従来型の方法で表 簿作成を行っている。

これに対して、校務支援システム型の表簿類作成

におけるデータの流れは、それぞれの担当者が入力 した様々な成績関連データを校務支援ソフトウェア で一元管理し、各表簿に必要なデータを再利用し自 動処理するによって様々な表簿を作成できる。

従来型と校務支援システム型のデータ入力と点検 作業を比較すると、従来型では各表簿へ入力作業を 行うだけでなく、それに伴って点検作業が必要にな る。これに対し、校務支援システムでは、各表簿へ の記入作業が省略されることに加え、データ入力時 に点検作業を行うことにより記入されたデータの信 頼性を確保することができ、点検作業に対する負担 感が軽減される。

# 6 協力校における表簿類の作成

(1) 通知表(全5ページ)

通知表は、1学期に作成し既にディジタル化され ているデータに2学期分を加えて作成する。ただし、 校長印や担任印が押印された表紙と、「家庭からの通 信欄」がある最終ページについては、1学期に作成 したものを1年間継続して使用する。

#### (2) 指導要録

指導要録の様式1については、全学年ともすでに 作成したものを原本として使用する。様式2、3に ついては校務支援ソフトウェアを使用して作成する。 ただし、3年生については、3年次のみ作成し、1、 2年次作成分に添付して原本とする。2年生につい ては、1年次作成分をディジタル化し、2年次作成 分を加えて印刷する。1、2年生分については、平 成20年度以降から年度更新時に過年度分の原本を破 棄し、現年度分を原本として保存する。また、平成 20年度に入学する生徒から様式1もディジタル化す る。

#### (3) 調査書関連書類

調査書については、3年生の1、2年次作成分の 指導要録をディジタル化したデータを利用し、3年 次のデータを加えて作成する。また、成績一覧表や 卒業証明書についても作成する。

#### Ⅲ 実践

#### 1 実践の概要

協力校において、校務支援システムを構築し、表 簿類作成を計画し実践を行った。その概要は図8の とおりである。

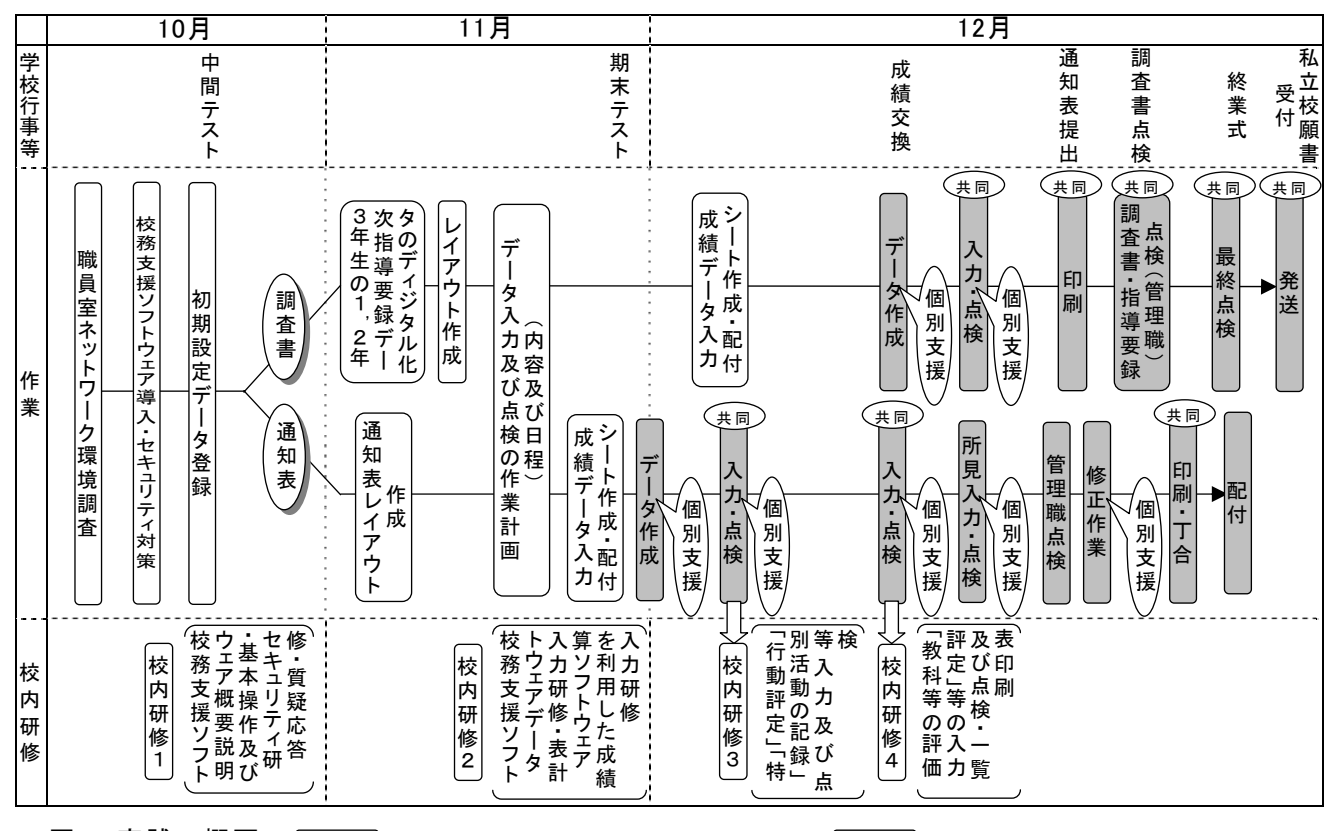

図8 実践の概要 – =核務支援ソフトウェア導入のための準備 – =協力校教員が実際に行った作業

### 2 ソフトウェアの導入(10月中旬)

校務支援ソフトウェアとして、図9のエデュコム マネージャーC4th(以下、EMとする。)を導入し た。

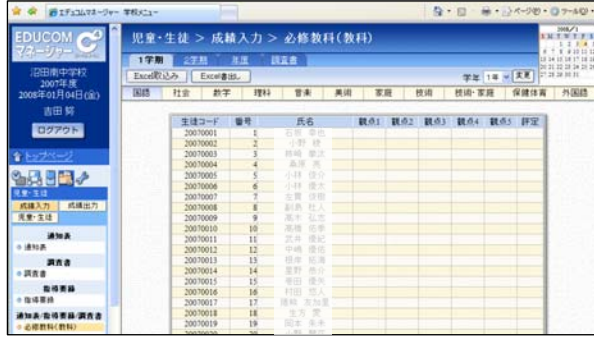

図9 EMの操作画面例

3 協力校における「校務支援システム」の運用

#### (1) EMの活用に向けた準備

ア 初期設定データの登録

初期設定データは、協力校の生徒名簿のデータを 利用し、必要項目を一括して登録した(図10)。

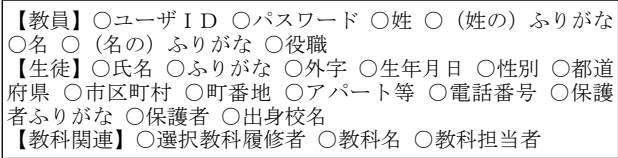

<span id="page-5-0"></span>図10 EM導入時に必要な初期設定データ

作業に要した時間<sup>[2](#page-5-0)</sup>は、以下のとおりであった。

# 初期設定データ作成(生徒約250名)=約180分

また、EMを表簿作成以外の校務にも使用する場 合は、図10以外にもその機能に応じたデータが必要 になる。

イ 既存の成績データのディジタル化及びEMへの 入力

1学期にデータベースソフトウェアで作成した通 知表データは、EMの項目名を利用し、一括して取 り込んだ。

また、2、3年生の前年度までの成績データはE Mに入力する必要がある。そのため、指導要録から ディジタル化し、一括して取り込んだ。

# 指導要録データ作成(1学級/学年分)=約50分

3年生の指導要録は1、2年次に作成した手書き の帳票に、校務支援ソフトウェアを使用して作成す る今年度の帳票を別紙に印刷して添付することにし た。従って、過年度分の指導要録のデータは調査書 に必要な各教科等の評価・評定、出欠、行動評定、 総合の記録のみをディジタル化し、総合所見につい てはディジタル化をしていない。

① 表簿類のレイアウト作成 図11のように、通知表のレイアウトはEMの「通

-

<sup>2</sup> 1学級を 30 人として計測した。

知表レイアウト機能」を使用して、学校独自のレイ アウトを作成した。そして、群馬県の調査書・成績 一覧表・卒業見込み証明書、指導要録、協力校出席 簿用のレイアウトは、ソフトウェアのカスタマイズ を依頼した。

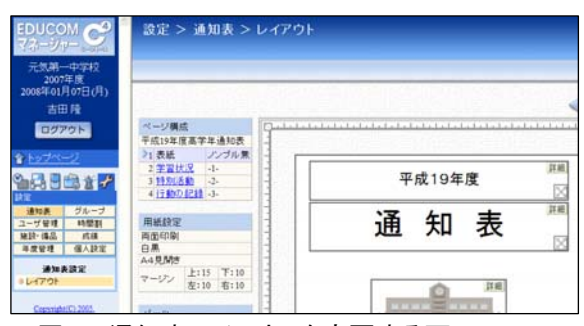

図11 通知表レイアウトを変更する画面

# (2) データ入力及び点検の作業計画

図12のように、1学期にデータベースソフトウェ アを活用して通知表を作成した結果、点検作業の重 要性が明らかになり、計画的に作業ができるよう データごとに作成期日を設定するなど綿密な作業日 程を作成した。

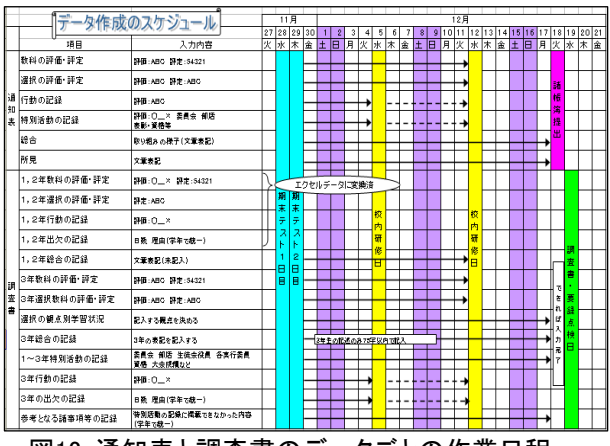

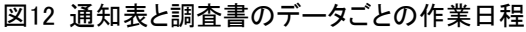

#### (3) 校内研修

校内研修は、合計4回実施した。10月と11月は、 EMの概要とデータ入力の基本操作を研修し、新し いソフトウェアを導入することに対する不安を取り 除くことに努めた。また、12月に行った2回の研修 では、実際の成績データを用い、データ入力や点検 作業を学年ごとに共同で行った。

#### ア 校内研修1

図13のような簡易マニュアルを配付し、EMの概 要を説明した。各機能の紹介やログインやログアウ トの方法などの基本的な操作方法について研修を 行った。

 また、表簿類作成のセキュリティ対策について説 明するとともに、生徒データの管理徹底について共 通理解を図った。

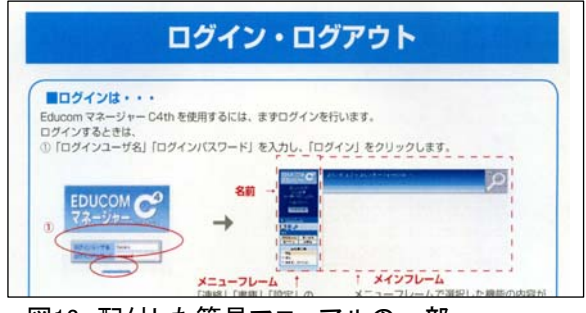

図13 配付した簡易マニュアルの一部

# イ 校内研修2

図14のとおり、簡易マニュアルを配付し、表計算 ソフトウェアを利用した成績データ入力の基本操作 について研修を行った。

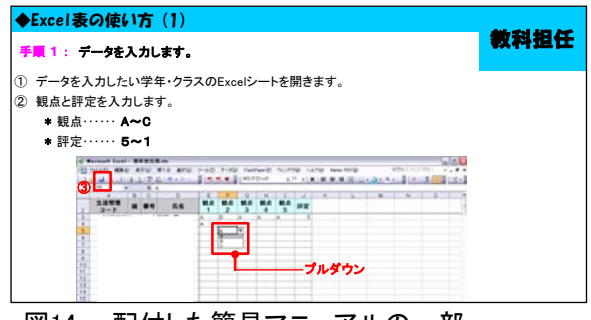

図14 配付した簡易マニュアルの一部

ウ 校内研修3・4

図15のとおり、12月の2回の研修では、表計算ソ フトウェアで作成した実際の「行動の記録」「特別活 動の記録」「教科の評価・評定」「選択教科の評価・ 評定」のデータをEMに一括して取り込んだ。

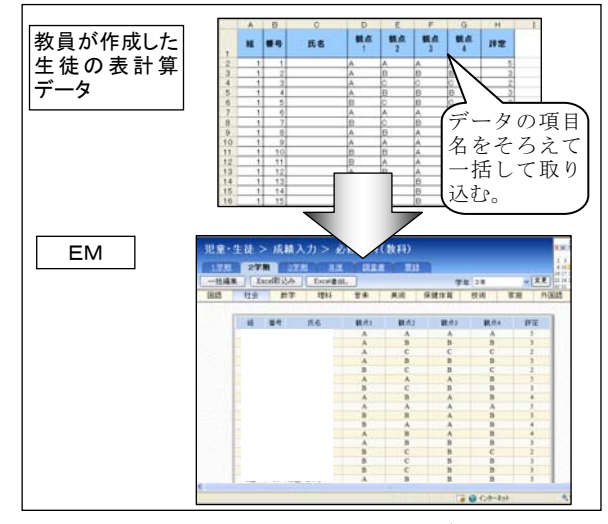

図15 表計算ソフトウェアを利用したデータ入力

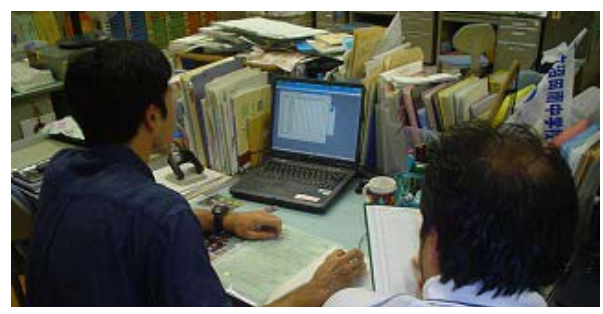

共同で行う点検作業として、取り込んだデータを おりである。 印刷し、個々の教員が持っている成績原簿との照合 作業を行った。図16のように2人1組(担任+副担 任)で読み上げと確認作業を行った。

 点検作業の結果、幾つか入力ミスが見つかった。 入力ミスの内訳は、観点別評価と評定を算出する際 の不注意によるミスであった。また、教員が個々に 使用している名簿とEMに登録されている名簿の出 席番号の違いも発見された。

この2回の研修で、所見と出欠欄を除く共同での 入力・点検作業が終了した。校内研修終了後、管理 職の点検作業を受けるため、成績一覧表に各教科の 成績原簿を添付して提出した。

#### (4) 表簿類作成

#### ア 通知表作成

作成作業は12月に行った2回の校内研修から開始 し、その後の作業においても個別に入力支援を行っ た。文章を作成する所見と「総合」の記録はほとん どの教員が文書作成ソフトウェアで作成したものを 表計算シートにコピーして、EMに取り込んでいた。 1名はEMに直接入力した。

所見の作成や通知表の印刷が行われた12月13日か ら配付日の12月21日までは、システムのトラブルな ど様々な障害に迅速に対応できるような体制を整え た。その期間の主な個別支援の内容は、個別データ の修正や印刷などソフトウェアの操作に関すること であった。

# イ 調査書作成

調査書は、ディジタル化した1、2年次の成績デー タに3年生の12月までの成績データを加えて作成し た。また、個人別成績一覧表と評定分布表も、登録 したデータから同時に作成することができた。

調査書の作成の中で最も時間を要した選択教科の 観点別学習状況の入力と部活動、表彰等の記録の入 力においては、個別支援を行った。

調査書関連書類の印刷後、第3学年担当教員やほ かの担当者が、指導要録との照合作業を行った。

#### Ⅳ 実践の結果と考察

協力校において、校務支援システム運用前(以下、 ICT活用前とする)と運用後(以下、ICT活用 後とする)の職員の意識の変化を把握するため、実 践後にアンケート調査や聞き取り調査を行った。

#### 図16 共同で行うデータの点検作業 1 インプリン 1 校務支援ソフトウェアの導入

聞き取り調査で得られた感想や意見は、以下のと

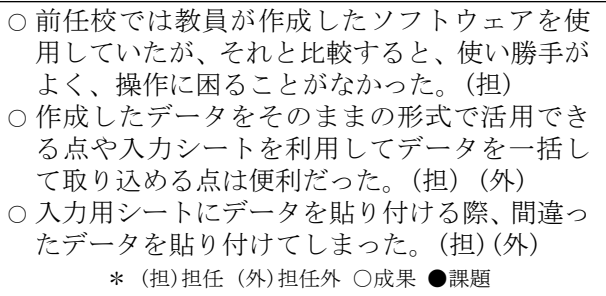

これらのことから、学校への導入実績のある製品 版のソフトウェアは使用者へのきめ細かい配慮がな されているため使い勝手がよく、動作も安定してい ることが分かる。しかし、データの取扱に十分留意 するとともに、作業後の点検を習慣付けることが必 要である。

# 2 校務支援システムの運用

### (1) 通知表の作成所要時間の変化

図17のとおり、生徒一人あたりの通知表の作成所 要時間については、ICT活用後には31分以上と回 答した教員がいなくなり、20分以下と回答した教員 が7人に増えた。このことから、生徒一人当たりの 通知表作成に多く時間を要する教員が大幅に減少し たことが分かる。

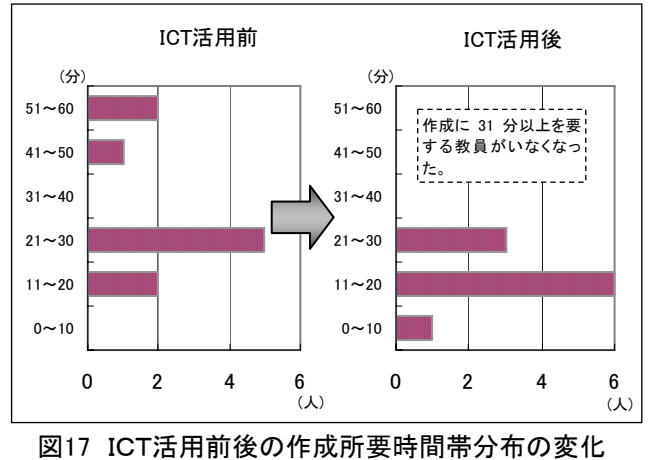

また、作成所要時間の平均は、ICT活用前の36

研究の時間を確保することができた。(外) 聞き取り調査によると、ICT活用後に作業時間 が短縮した大きな要因は、校内研修や個別支援によ り入力方法を共通理解したことや、あらかじめIC Tを活用することを前提にディジタルデータを準備 したためであると考えられる。

これらのことから、校務支援システムを運用した | 戸惑った。(担)(外) ことにより、効率的に通知表が作成されたことが分 かった。

(2) 通知表作成に負担を感じた教員数の変化

図18のとおり、通知表作成の作業別の負担感を比 較すると、ICT活用後は負担を感じている(「思う」 「やや思う」)教員は大きく減少した。

「所見の記入」「教科等の評価評定の記入」「出欠 席の記入」については負担を感じる教員がいなく なった。EMは、データ入力の方法が基本的にデー タをコピーして貼り付ける作業であることから、負 担を感じた教員が減ったと考えられる。一方、「特別 活動等の記録の記入」については、3名が負担を感 じると答えた。聞き取り調査によると、2学期は部 活動の大会や作品コンクールの表彰が多く、記入し た内容が多かったためであると考えられる。

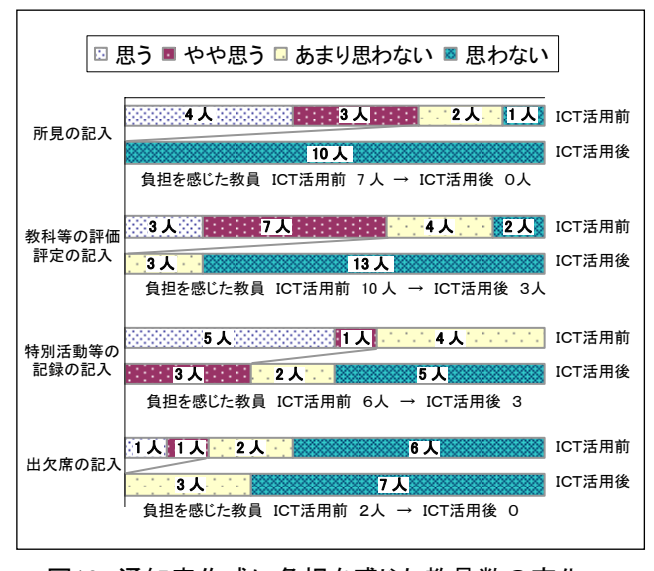

図18 通知表作成に負担を感じた教員数の変化

聞き取り調査から得られたそのほかの感想や意見 は、以下のとおりである。

- 作業量も負担感も、ICT活用前と比較すると激 減した。(外)
- これまで押印作業は担任外が行っていたが、それ が無くなり負担が減った。(外)
- ○生徒と直接接する時間は増えなかったが、忙しさ が軽減されたことで、生徒に対して精神的な余裕 をもって接することができた。(担)
- 分からICT活用後は22分と短縮した。 | 学期末にもかかわらず、いつもと同じように教材<br>| 研えたね票方によるようにはのに原数は必要は問 研究の時間を確保することができた。(外)
	- 全職員での点検作業は、評価を「担任任せ」「教 科担当任せ」にしないためにも有効である。(外)
	- 通知表作成に必要なデータが出そろうまでに時 間がかかり、自分のペースで仕事ができないこと があった。(担)
	- 複数の異なる生徒名簿が存在し、点検作業の際に
	- 通知表を印刷した直後にデータの修正があり、用 紙が無駄になった。(担) \*(管)管理職 (担)担任 (外)担任外 ○成果 ●課題

これらのことから、校務支援システムを運用する ことにより、過度の負担を感じることなく表簿類を 作成することができ、さらに教材研究やほかの校務 が充実したことが分かった。

(3) 通知表作成のICT活用に関する意識の変化 図19のように、表簿類作成へのICT活用に関す る意識についてICT活用前とICT活用後を比較 すると、効果を期待する回答がやや増え、不安感に 関する回答が大きく減少している。

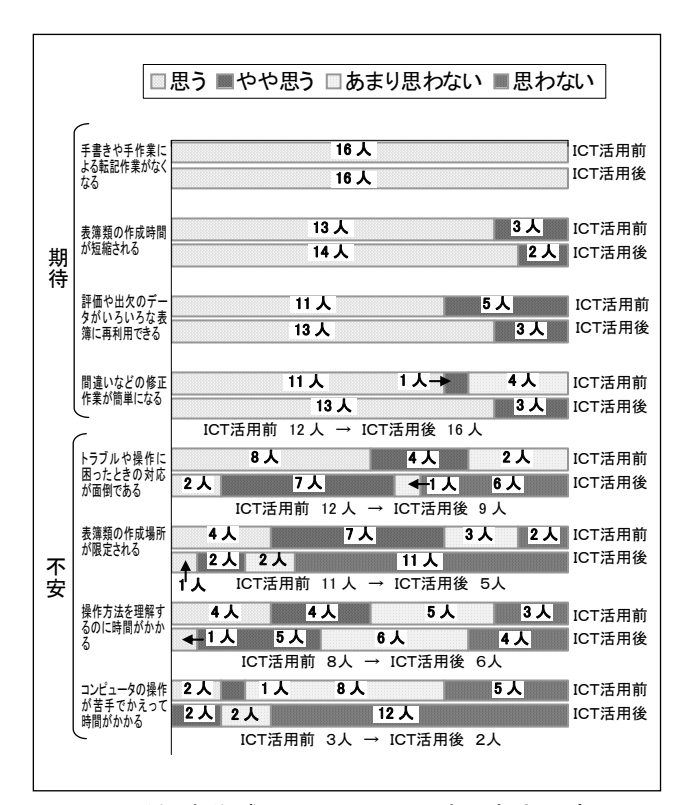

図19 通知表作成のICT活用に関する意識の変化

聞き取り調査によると、これは4回にわたる校内 研修や、通知表作成時期に個別支援を行ったり、ソ フトウェアのサポート担当者が専門的な支援を行っ たりしたことが最も大きな要因であると考えられる。 また、「作成場所が限定される」が大きく減少したの は、ソフトウェアを使用している実際の作業時間が

予想以上に少なかったためであると考えられる。 (3) セキュリティ対策

聞き取り調査から得られた主な感想や意見は、以 下のとおりである。

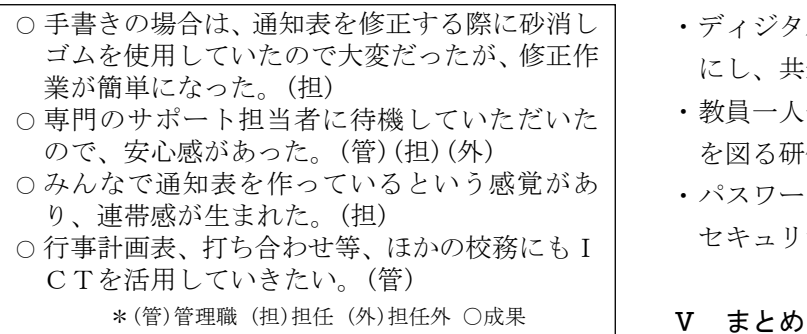

これらのことから、表簿類作成へのICT活用に 関する不安が解消され、ほかの校務に対してもIC Tを活用することの抵抗感が少なくなったことが分 かる。

### 3 セキュリティ対策

聞き取り調査から得られた感想や意見は、以下の とおりである。 ○ セキュリティ対策がなされたソフトウェアを使

- EMではしっかりデータが守られているが、 個々の教員が持っているデータ管理には十分配 慮する必要があることがよく分かった。(管) ○ 校内研修や個別支援により、ICT活用の効果 ○ 廃棄する通知表用紙の管理方法をより徹底する
- 必要がある。(管)
- 個々の教員のディジタルデータ管理が不安であ る。(管)
- 用紙を含めた成績データはどのように廃棄する か検討する必要がある。(管) 2 課題

 これらのことから、校務支援ソフトウェアとセ キュリティ対策機器の導入によって、生徒データの 安全性が確保されたが、教員個々のデータの取扱に は今後一層留意すべきであることが分かった。

# (1) 校務支援ソフトウェアの導入

年度当初の校務支援システム運用開始時に、生徒 名簿や使用するデータ形式などは、あらかじめ統一 しておく。

#### (2) 校務支援システムの運用 しんしゃ く参考文献>

- ・ 役割分担、作業方法及び手順を明確にし、共通理 解を図る。
- ・ 共同作業をスムーズに行い、スケジュールどおり に表簿類を作成するためには、教員一人一人が決 められた計画に沿って作業を進める。
- ・ 出欠席や表彰関係など、生徒に関わる様々なデー タを一本化し、出席簿や部活動や各種コンクール の実績報告書等を作成するようにする。
- 
- ・ 印刷した用紙の管理を徹底するためには、利用者 権限を設定する。
- ・ ディジタルデータの保管及び管理のルールを明確 にし、共通理解する。
- ・ 教員一人一人のセキュリティに対する意識の向上 を図る研修を継続的に実施する。
- パスワード付きメモリや暗号化ソフトウェアなど セキュリティ対策がなされた機器等を利用する。

- 1 成果
- 校務支援ソフトウェアの導入によって、転記作 業の繰り返しがなくなり作業時間が短縮した。
- データ入力、点検、印刷及び丁合等の表簿作成 のための作業を全職員が共同で行うことにより、 一人一人の作業の負担感が軽減した。
- 用したことで、コンピュータの取扱いやデータの 管理について教員の意識が高まった。
- を実感するとともに、ICT活用に対する不安が 解消された。

- \*(管)管理職 ○成果 ●課題 ── │ 共同作業で表簿類を作成するため、作業方法と 手順を明確に示した「運用ルール」を作成し、共 通理解しておく必要である。
- 所見を充実させたり生徒の適切な指導を行った りするために、「個人カルテ」として生徒の日々の 成長をより多くの教員の視点から記録し蓄積する 4 改善策 さんじょう しょうしゃ おおや おおや 仕組みが必要である。
	- 校務支援ソフトウェアをより効率的に活用する ためには、市町村内の小中学校で同一ソフトウェ アを使用することが必要である。

・『校務情報化の現状と今後の在り方に関する研究』 日本教育工学振興会(2007)